# **IDNEUF - MOTEUR ORI-OAI DOCUMENTATION D'INSTALLATION**

# **IDNEUF**

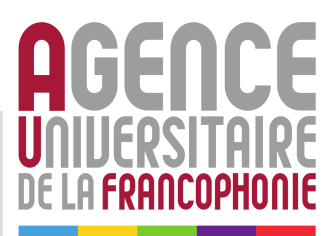

**VERSION 1.3**

**2016/06/14 J.P NAULET**

# **HISTORIQUE DES RÉVISIONS**

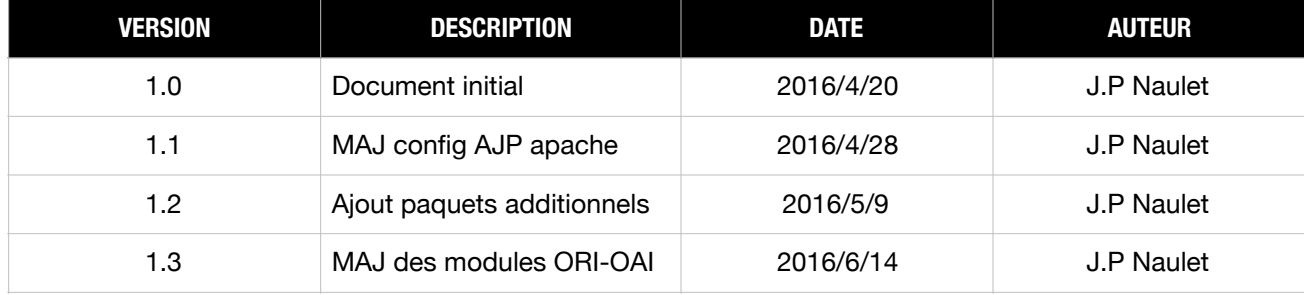

# **INTRODUCTION**

Le présent document décrit les architectures fonctionnelle et technique moteur ORI-OAI dans le cadre de son utilisation pour le projet IDNEUF, ainsi que les étapes d'installation des composants du moteur ORI-OAI.

# **01 ARCHITECTURE FONCTIONNELLE DU MOTEUR ORI-OAI**

Le moteur ORI-OA comporte différents modules applicatifs communicant entre eux (webservices) pour récolter, agréger, indexer, éditer, et présenter les données aux clients faisant des requêtes au moteur.

Dans le cadre du projet IDNeuf, seuls les modules harvesting/indexing/vocabulary/search/repository seront utilisés.

Ci-après un schéma fonctionnel décrivant l'interaction des modules entre eux et leur connectivité avec l'environnement extérieur:

# **TCP 8182 ORI-INDEXING ORI-REPOSITORY** path:/ori-indexing **TCP 8181 TCP 8183 ORI-VOCABULARY ORI-HARVESTER** path : /ori-vocabulary path:/ori-vocabulary **TCP 8184 ORI-SEARCH TOMCAT CONTAINERS** path :/ressources (APPLICATION SERVERS) AJP 1.3 HTTP 1.1 (TCP 8181/8182/8183/8184) **AJP PROXY MODULE WEB FRONT END (REVERSE PROXY MODE) TCP 80/443 FIREWALL TCP 80/443** dev.ori-oai.idneuf.org ori-oai.idneuf.org

# **IDNEUF - MOTEUR ORI-OAI - ARCHITECTURE FONCTIONNELLE**

# **02 ARCHITECTURE TECHNIQUE DU MOTEUR ORI-OAI**

Ci-après l'architecture prévisionnelle de l'infra OVH Cloud entourant le projet IDNeuf et en particuler le moteur ORI-OAI

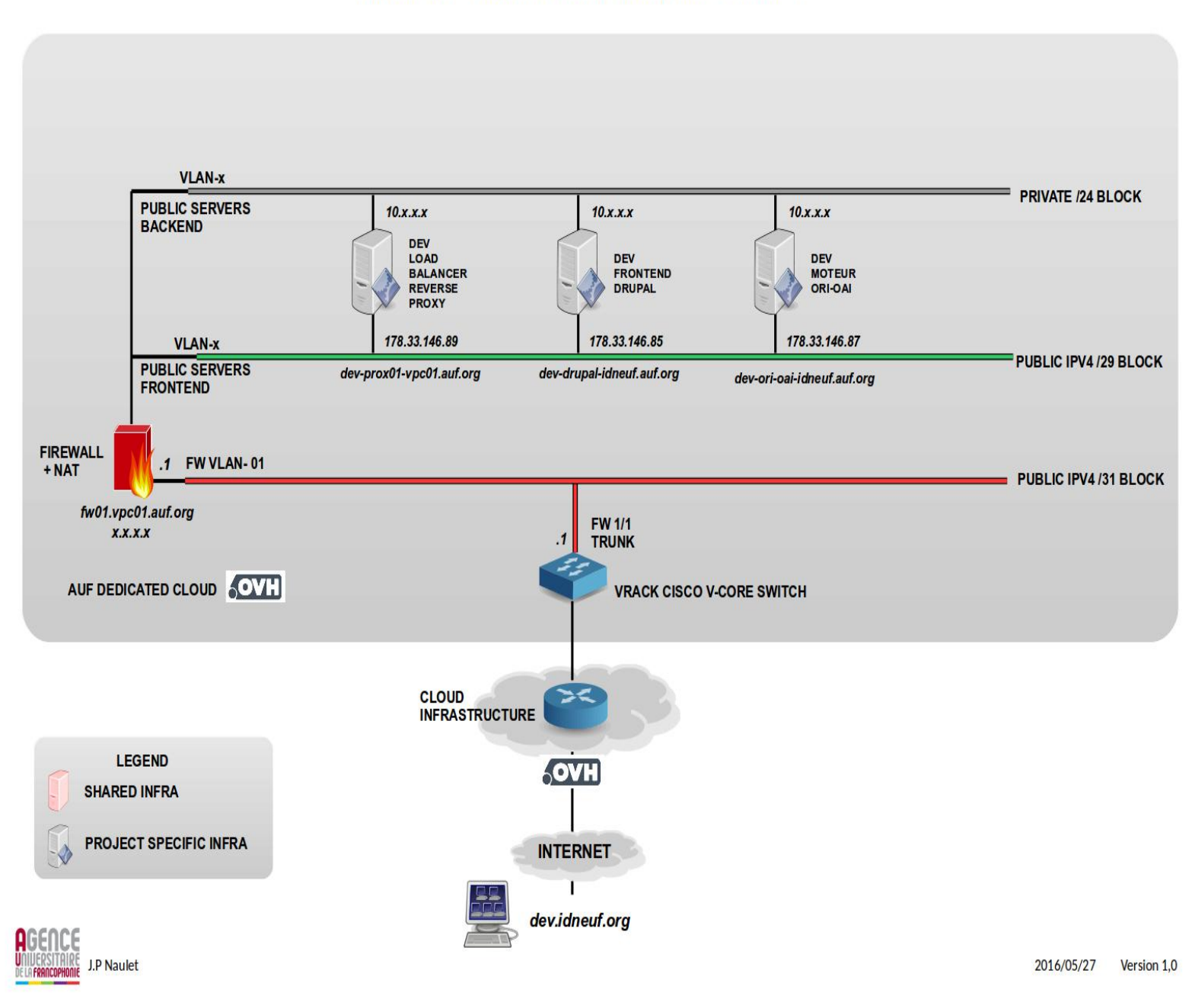

# **IDNEUF DEV - ARCHITECTURE TECHNIQUE - PHASE 1**

# **03 PROCÉDURE D'INSTALLATION**  DU MOTEUR ORI-OAI

# **PRÉREQUIS**

Dans le cadre de l'installation du moteur ORI-OAI sur les serveurs de l'AUF , les prérequis suivants sont à observer.

# PRÉREQUIS SYSTÈME

Debian jessie 64 bit 8GB RAM 30GB espace disque

```
PRÉREQUIS LOGICIELS
```
Les paquets suivants sont à installer avant de procéder à l'installation du moteur

```
apache2 > 2.4.10-10+deb8u4)
unzip > 6.0-16+deb8u2
```

```
mysql-server-5.5
+dependances
      libaio1 libdbd-mysql-perl libdbi-perl libhtml-template-perl 
       libmysqlclient18 libterm-readkey-perl mysql-client-5.5 mysql-common 
       mysql-server-5.5 mysql-server-core-5.5
```
note: créer le password root de mysql au moment de l'installation et le noter dans la documentation d'installation

```
ant > 1.9.4 - 3
```

```
+dependances
```

```
ant-doc ant-gcj ant-optional-gcj antlr javacc junit jython libbcel-java 
 libbsf-java libcommons-logging-java libcommons-net-java libmail-java 
 libjaxp1.3-java libjdepend-java libjsch-java liblog4j1.2-java 
 liboro-java libregexp-java libxalan2-java 
 libxml-commons-resolver1.1-java
```
#### java-package

+dependances

 autopoint binutils build-essential cpp cpp-4.9 debhelper dpkg-dev fakeroot g++ g++-4.9 gcc gcc-4.9 gettext intltool-debian java-package libalgorithm-diff-perl libalgorithm-diff-xs-perl libalgorithm-merge-perl libasan1 libasound2 libasound2-data libasprintf-dev libatomic1 libc-dev-bin libc6-dev libcilkrts5 libcloog-isl4 libcroco3 libdpkg-perl libfakeroot libfile-fcntllock-perl libgcc-4.9-dev libgettextpo-dev libgettextpo0 libgomp1 libisl10 libitm1 liblsan0 libmail-sendmail-perl libmpc3 libmpfr4 libquadmath0 ++-4.9-dev libsys-hostname-long-perl libtsan0 libubsan0 libunistring0 linux-libc-dev make manpages-dev po-debconf

libgl1-mesa-glx libxslt1.1 libxtst6 libxxf86vm1

#### +dependances

libdrm-intel1 libdrm-nouveau2 libdrm-radeon1 libdrm2 libelf1 libgl1-mesa-dri libgl1-mesa-glx libglapi-mesa libllvm3.5 libpciaccess0 libtxc-dxtn-s2tc0 libx11-xcb1 libxcb-dri2-0 libxcb-dri3-0 libxcb-glx0 libxcb-present0 libxcb-sync1 libxshmfence1 libxslt1.1 libxtst6 libxxf86vm1 x11-common

libcommons-lang-java >2.6-4 +dependances libapache-pom-java libcommons-parent-java

Si la source apt contrib pour jessie n'est pas présente dans /etc/apt/, l'ajouter

DEBIAN VERSION="\$(command lsb release -cs)"

echo "# Debian 8 \${DEBIAN\_VERSION} contrib repository //deb<http://httpredir.debian.org/debian/> \${DEBIAN\_VERSION} main contrib// //deb-src<http://httpredir.debian.org/debian/> \${DEBIAN\_VERSION} main contrib"  $\setminus$ // > '/etc/apt/sources.list.d/contrib.list'

 $PHPMyadmin > 4:4.2.12$ 

#### +dependances

4:4.2.12-2+deb8u1 - libapache2-mod-php5 (16 (null)) libapache2-mod-php5filter  $(16 \text{ (null)})$  php5-cqi  $(16 \text{ (null)})$  php5-fpm  $(16 \text{ (null)})$  php5mysql (16 (null)) php5-mysqli (16 (null)) php5-mysqlnd (0 (null)) php5-mcrypt (0 (null)) php5-json (0 (null)) perl (0 (null)) debconf (18 0.5) debconf-2.0 (0 (null)) libjs-sphinxdoc (2 1.0) dbconfig-common (0 (null)) php-gettext (0 (null)) ucf (2 0.28) mysql-server (16 (null)) maridadb-server (16 (null)) virtual-mysql-server (0 (null)) www-browser (0 (null)) apache2 (16 (null)) lighttpd (16 (null)) httpd (0 (null)) php5-gd (0 (null)) mysql-client (16 (null)) mariadb-client (16 (null)) virtual-mysql-client (0 (null)) php-tcpdf (0 (null))

# JDK

Installer le JDK **Oracle**, et non pas celui d'OpenJDK

Requis d'installation: jdk version 7 pour x64 Utiliser la version jdk-7u80-linux-x64

On peut utiliser le package debian fourni déjà compilé **oracle-java7-jdk\_7u80\_amd64.deb** sur une VM debian jessie x64 pour les tests d'installation.

Autrement compiler le paquet d'installation debian comme suit:

1) downloader l'archive tgz sur le site d'oracle jdk-7u80-linux-x64.tar.gz 2) lancer la compilation avec la commande

```
make-jpkg jdk-7u80-linux-x64.tar.gz
```
3) installer le paquet debian créé

Utilisation de la nouvelle version installée update-alternatives --display java

En cas de multiples versions antérieures de Java installées sur le systéme, mettre à jour vers la dernière version:

update-alternatives --auto java ou update-alternatives --config java

# **CONFIGURATION**

Les configurations suivantes sont à réaliser avant l'installation de l'applicatif ORI-OAI

# **CHEMINS**

Les applicatifs (ici tomcat) seront installés sur le serveur d'application sous /opt/

Pour le projet IDNeuf/ORI/OAI, créer les répertoires

```
/opt/idneuf/ori-oai
/opt/idneuf/ori-oai/src 
/opt/idneuf/ori-oai/install
```
# **MYSQL**

Paramétrer InnoDB par défaut dans my.cnf *default-storage-engine=InnoDB* 

#### ou dans MySQL

mysql -u root -p

SET default\_storage\_engine=InnoDB;

```
Creating database: 
CREATE DATABASE `orioai` DEFAULT CHARACTER SET = `utf8` DEFAULT COLLATE = 
`utf8 general ci`;
GRANT ALL ON `orioai`.* TO `idneuf`@localhost IDENTIFIED BY 'ori';
```
Note:

Le mot de passe SQL du user idneuf devra être changé pour le moteur en PROD

# TOMCAT

#### Création du user/group tomcat

```
groupadd -g 1002 tomcat 
useradd -m -g tomcat -u 1002 -d /opt/ -s /usr/sbin/nologin tomcat 
passwd -d tomcat (optional)
```
Les sources et binaires applicatifs seront installés depuis /opt/idneuf/ori-oai/install

La version de tomcat fournie par l'équipe ORI-OAI est la **6.0.43**

```
APACHE
```
#### Activer le module proxy AJP pour le paramétrage en mode reverse proxy

```
a2enmod proxy proxy_ajp 
service apache2 restart
```
Configuration de base du proxy AJP comme frontend pour les requêtes vers le moteur

```
vi /etc/apache2/sites-available/dev.ori-oai.idneuf.org.conf
```

```
<VirtualHost *:80> 
     ServerName dev.ori-oai.idneuf.org
     ErrorLog /var/log/apache2/ajp.error.log 
     CustomLog /var/log/apache2/ajp.log combined 
     LogLevel debug 
     DocumentRoot /opt/ori-oai/web 
     <Directory /> 
         Options FollowSymLinks 
         #DirectoryIndex index.html index.php 
         AllowOverride None 
         Require all granted 
     </Directory> 
     <Proxy *> 
         AddDefaultCharset Off 
         Require all granted 
     </Proxy> 
     <Location /ori-oai-repository > 
         ProxyPass ajp://127.0.0.1:8380/ori-oai-repository/ 
         ProxyPassReverse ajp://127.0.0.1:8380/ori-oai-repository/ 
     </Location> 
     <Location /ori-oai-harvester > 
         ProxyPass ajp://127.0.0.1:8381/ori-oai-harvester/ 
         ProxyPassReverse ajp://127.0.0.1:8381/ori-oai-harvester/ 
         AuthType Basic 
         AuthName "Authentification administration IDNEUF" 
         AuthUserFile /opt/idneuf/ori-oai/auth/idneuf-auth 
         Require valid-user 
     </Location> 
     <Location /ori-oai-indexing > 
         ProxyPass ajp://127.0.0.1:8382/ori-oai-indexing 
         ProxyPassReverse ajp://127.0.0.1:8382/ori-oai-indexing 
     </Location>
```

```
 <Location /ori-oai-vocabulary > 
     ProxyPass ajp://127.0.0.1:8383/ori-oai-vocabulary 
     ProxyPassReverse ajp://127.0.0.1:8383/ori-oai-vocabulary 
 </Location> 
 <Location /ori-oai-thumbnail > 
     ProxyPass ajp://127.0.0.1:8384/ori-oai-thumbnail 
     ProxyPassReverse ajp://127.0.0.1:8384/ori-oai-thumbnail 
 </Location> 
 <Location /ori-oai-search > 
     ProxyPass ajp://127.0.0.1:8384/ori-oai-search 
    ProxyPassReverse ajp://127.0.0.1:8384/ori-oai-search 
 </Location> 
 <Location /ressources > 
    ProxyPass ajp://127.0.0.1:8384/ressources 
    ProxyPassReverse ajp://127.0.0.1:8384/ressources 
   AddType application/font-sfnt otf ttf
    AddType application/font-woff woff 
   AddType application/font-woff2 woff2
    AddType application/vnd.ms-fontobject eot 
     #<LocationMatch "\.(eot|ttf|otf|woff|woff2)$"> 
     # Header set Access-Control-Allow-Origin "*" 
     #</LocationMatch> 
 </Location> 
 <Location /ori-oai-workflow > 
     ProxyPass ajp://127.0.0.1:8385/ori-oai-workflow/ 
     ProxyPassReverse ajp://127.0.0.1:8385/ori-oai-workflow/ 
 </Location> 
 <Location /ori-oai-md-editor > 
     ProxyPass ajp://127.0.0.1:8386/ori-oai-md-editor/ 
    ProxyPassReverse ajp://127.0.0.1:8386/ori-oai-md-editor/ 
 </Location> 
 <IfModule mod_headers.c> 
    <FilesMatch "\.(svg|ttf|otf|eot|woff|woff2)$"> 
              Header set Access-Control-Allow-Origin "*" 
    </FilesMatch> 
 </IfModule>
```

```
</VirtualHost>
```
Note:

• La config d'authentification est mise en place ici pour le module **harvester** seulement, mais pourra éventuellement être ajoutée autre autres modules (<location>), en fonction des besoins de sécurité , notamment pour le version de prod.

```
AuthType Basic 
             AuthName "Authentification administration IDNEUF" 
             AuthUserFile /opt/ori-oai/auth/idneuf-auth 
             Require valid-user
```
## Étape préliminaire:

--> Créer un fichier d'authentification sous /opt/idneuf/ori-oai/auth

```
mkdir -p /opt/idneuf/ori-oai/auth
cd /opt/idneuf/ori-oai/auth
```
htpasswd -c idneuf-auth idneuf-adm

(renseigner et documenter le mot de passe dans la documentation)

```
Pour modifier le mode passe
htpasswd idneuf-auth idneuf-adm
```
• Ajustement du parametre connectiontimeout

Le paramètre connectiontimeout sera à ajuster en fonction des éventuelles erreurs rencontrées dans /var/log/apache2/ajp.error.log

exp: ProxyPass /ori-oai-vocabulary ajp://localhost:8184/ connectiontimeout=10000 // en ms

## Activation du virtualhost

a2ensite [dev.ori-oai.idneuf.org](http://dev.ori-oai.idneuf.org) /etc/init.d/apache2 restart

## Note:

Le nom de domaine définitif sera communiqué et confirmé plus tard, alors il faudra s'informer de ce dernier pour mettre à jour le fichier virtualhost [\(dev.ori-oai.idneuf.org?](http://dev.ori-oai.idneuf.org))

# DNS

Renseigner l'adresse IP publique du serveur (directe ou pre-NAT) dans le DNS de l'AUF.

# MONITORING/MANAGEMENT

Ajouter le serveur aux systèmes de monitoring et de déploiement de l'AUF. Créer des tests de bon fonctionnement de chaque service tomcat (niveau PID + tests des services via test d'URL, à demander à l'équipe ORI-OAI au moment de l'installation)

# BACKUP

Ajouter le serveur au système de backup des VM dans nos clouds (cloud OVH privé dans ce cas ici)

1) Backup du système

2) Backup base MySQL

Renseigner le niveau des sauvegarde et les éléments sauvegardés dans la base de connaissance de l'AUF.

# **INSTALLATION**

Les étapes suivantes décrivent l'installation des binaires tomcat et de la configuration du moteur ORI-OAI. Ces étapes sont à réaliser dans l'ordre mentionné.

# SOURCES D'INSTALLATION

Nom des fichiers archives/sources:

IDNeuf\_ORI-OAI\_Install\_V1.x.zip

Décompresser l'archive dans /opt/idneuf/ori-oai/install

L'archive contient les dossiers suivant:

-> ori-oai-quick-install-2.1.0-alpha (binaires tomcat + configuration tomcat)

-> custom-config (surcharge de la configuratoin interne du moteur)

-> etc init.d (scripts de démarrage)

# SCRIPTS DE DÉMARRAGE

Les scripts démarrage des web applications sont dans:

```
/opt/idneuf/ori-oai/install/etc_init.d
```
tomcat-ori tomcat-ori-harvester tomcat-ori-indexing tomcat-ori-repository tomcat-ori-search tomcat-ori-vocabulary

Copier les scripts de démarrage vers /etc/init.d/

Pour un démarrage automatique des composants du moteur, configurer l'exécution par défaut du script tomcat-ori seulement.

update-rc.d tomcat-ori defaults Les autres scritps pourront être lancés manuellement pour l'administration des modules au besoin. Ordre de lancement/arrêt à respecter (dans le cadre d'un démarrage manuel) via

/etc/init.d/tomcat-ori-<nom\_instance> start

1) tomcat-ori-vocabulary

- 2) tomcat-ori-indexing
- 3) tomcat-ori-repository
- 4) tomcat-ori-search
- 5) tomcat-ori-harvester

/etc/init.d/tomcat-ori-<nom\_instance> stop

1) tomcat-ori-harvester

- 2) tomcat-ori-search
- 3) tomcat-ori-repository

4) tomcat-ori-indexing

5) tomcat-ori-vocabulary

Note:

- Le script de démarrage lance les modules tomcat sous le user tomcat
- Il faut être root pour lancer les scripts de démarrage
- Les variables JAVA\_HOME, JRE\_HOME, CATALINA\_HOME, TOMCAT\_USER doivent être renseignées dans chaque script tomcat-ori-<nom\_instance>

# PARAMÉTRAGE

```
Dossier ori-oai-quick-install-2.1.0-alpha
```

```
bckp
build.properties
build.xml
commons-parameters.properties -> commons-parameters.properties.dev 
commons-parameters.properties.dev
commons-parameters.properties.prod
commons-parameters.properties.proto
docs
tomcat.properties -> tomcat.properties.proto
tomcat.properties.dev
tomcat.properties.prod
tomcat.properties.proto
utils
web
```
1) Dépendamment de l'environnement construit (dev ou prod), ajuster les liens symboliques pour les fichiers

```
commons-parameters.properties
tomcat.properties
```
#### Pour DEV:

```
ln -s commons-parameters.properties.dev commons-parameters.properties
ln -s tomcat.properties.dev tomcat.properties
```
#### Pour PROD:

```
ln -s commons-parameters.properties.prod commons-parameters.properties
ln -s tomcat.properties.prod tomcat.properties
```
#### 2) Modification des fichiers

```
commons-parameters.properties
------------------------------------------------------
```
Remplacer toutes les occurences de /usr/local/ori-oai par → /opt/idneuf/ori-oai

Remplacer toutes les occurences de ["ori-oai.idneuf-dev.org"](http://ori-oai.idneuf-dev.org) par (si besoin)  $\rightarrow$  [dev.ori-oai.idneuf.org](http://dev.ori-oai.idneuf.org) (pour DEV) ou  $\rightarrow$  ori-oai.idneuf.org (pour PROD)

Modifier la variable JAVA\_HOME → JAVA\_HOME=/usr

Paramètres SQL (Note: le mot de passe SQL du user idneuf devra être changé pour le moteur en PROD)

```
SQL_CONNECTION_URL=jdbc:mysql://localhost:3306/orioai 
SQL_USERNAME=idneuf 
SQL_PASSWORD=ori
```
Note: pour une installation du serveur MySQL sur un autre serveur on changera localhost avec l'IP ou le nom de domaine du serveur MySQL

Modifier les urls d'acces (DEV ou PROD) de chaque module tomcat dans commonsparameters.properties

PUBLIC URL REPOSITORY[=http://dev.ori-oai.idneuf.org:8180/ori-oai-repository](http://dev.ori-oai.idneuf.org:8180/ori-oai-repository)

PUBLIC URL HARVESTER[=http://dev.ori-oai.idneuf.org:8181/ori-oai-harvester](http://dev.ori-oai.idneuf.org:8181/ori-oai-harvester)

PUBLIC\_URL\_INDEXING[=http://dev.ori-oai.idneuf.org:8182/ori-oai-indexing](http://dev.ori-oai.idneuf.org:8182/ori-oai-indexing)

PUBLIC\_URL\_VOCABULARY[=http://dev.ori-oai.idneuf.org:8183/ori-oai-vocabulary](http://dev.ori-oai.idneuf.org:8183/ori-oai-vocabulary)

PUBLIC\_URL\_SEARCH[=http://dev.idneuf.org/ressources](http://dev.idneuf.org/ressources)

Paramètres SMTP (pour l'envoi de mails depuis les modules tomcat)

Indiquer le relai SMTP de l'infrastructure locale

SMTP\_PORT\_ETABLISSEMENT SMTP\_ADMINISTRATOR\_MAIL SMTP\_ADMINISTRATOR\_NAME tomcat.properties ------------------------------------------------------

Le fichier tomcat.properties contient divers paramètres pour chaque module tomcat, notamment les paramètres de mémoire à ajuster en fonction des performances attendues et des capacités du système.

Les paramètres suivants peuvent être ajustés au besoin pour refléter la configuration effective.

<INSTANCE\_NAME>\_MAX\_PERM\_SIZE <INSTANCE\_NAME>\_JAVA\_OPTS\_XMS <INSTANCE\_NAME>\_JAVA\_OPTS\_XMX PORT <INSTANCE NAME> AJP PORT\_<INSTANCE\_NAME>\_HTTP

# INSTALLATION DES BINAIRES TOMCAT

cd /opt/idneuf/ori-oai/install /ori-oai-quick-install-2.1.0-alpha

#### installation:

ant install-tomcats (pour install de tous les tomcats)

```
Création du répertoire ori-oai-repository (si manquant uniquement)
mkdir -p /opt/idneuf/ori-oai/ori-oai-repository
```
Positionnement des droits: chown -R tomcat:tomcat /opt/idneuf/ori-oai/tomcat-\*

#### Note:

En cas de besoin de réinstallation d'un module en particulier, on peut lancer la commande suivante

ant install-tomcat-<module\_name>

*Noms des modules utilisés pour IDneuf: vocabulary / indexing / harvester / search*

# INSTALLATION DES WEBAPPS

L'ordre d'exécution des tâches mentionnées ci-après doit être respecté:

#### 1) Téléchargement des sources des modules webapps

```
ant checkout-harvester 
ant checkout-indexing 
ant checkout-vocabulary 
ant checkout-search 
ant checkout-repository
```
#### 2) Déploiement des webapp

```
ant all-harvester 
ant all-indexing 
ant all-search 
ant all-vocabulary 
ant all-repository
```
#### 3) Initialisation des webapps

ant init-harvester ant init-indexing ant init-search

#### Note:

Le module **ori-oai-repository** n'est pas installé automatiquement.

Le module tomcat-harvester utilise le protocole OAI-PMH pour récuperer depuis les sources de données cataloguées sur Internet les metadonnées de contenu.

Il lui est également possible d'utiliser la récolte locale en indexant le contenu du dossier /opt/idneuf/ori-oai/data/ori-oai-repository-idneuf-records

via une requête http vers <http://dev.ori-oai.idneuf.org:8180/ori-oai-repository>

# VÉRIFICATION DE L'INSTALLATION DES MODULES TOMCAT

Vérifier dans le fichier catalina.sh que les variables définies dans common.properties sont bien présentes comme tel.

Dans /opt/idneuf/ori-oai/tomcat-<module\_name>/bin/catalina.sh JAVA-HOME=/usr

Si tout s'est bien déroulé, il devrait être possible à ce point de lancer les modules tomcat:

(sous root)

/etc/init.d/tomcat-ori start

## Accés aux URLs:

La page de chaque module devrait se charger normalement

DEV

<http://dev.ori-oai.idneuf.org:8184/ori-oai-search> <http://dev.ori-oai.idneuf.org:8183/ori-oai-vocabulary> <http://dev.ori-oai.idneuf.org:8182/ori-oai-indexing> <http://dev.ori-oai.idneuf.org:8181/ori-oai-harvester> <http://dev.ori-oai.idneuf.org:8180/ori-oai-repository>

PROD

<http://ori-oai.idneuf.org:8184/ori-oai-search> <http://ori-oai.idneuf.org:8183/ori-oai-vocabulary> <http://ori-oai.idneuf.org:8182/ori-oai-indexing> <http://ori-oai.idneuf.org:8181/ori-oai-harvester> <http://ori-oai.idneuf.org:8180/ori-oai-repository>

# URLS

#### **tomcat-indexing**

<http://dev.ori-oai.idneuf.org:8184/manager/html> <http://dev.ori-oai.idneuf.org:8184/probe/index.htm>

#### **tomcat-vocabulary**

<http://dev.ori-oai.idneuf.org:8183/manager/html> <http://dev.ori-oai.idneuf.org:8183/probe/index.htm>

#### **tomcat-harvester**

<http://dev.ori-oai.idneuf.org:8184/manager/html> <http://dev.ori-oai.idneuf.org:8184/probe/index.htm>

#### **tomcat-search**

<http://dev.ori-oai.idneuf.org:8184/manager/html> <http://dev.ori-oai.idneuf.org:8184/probe/index.htm>

#### **tomcat-repository**

<http://dev.ori-oai.idneuf.org:8180/manager/html> <http://dev.ori-oai.idneuf.org:8180/probe/index.htm>

Consoles de management tomcat user/pwd = admin/admin\_ori

#### **PHPMyadmin**

<http://dev.ori-oai.idneuf.org/phpmyadmin/>

user/pwd (cf Wiki auf)

# DÉPANNAGE

#### A) Vérifier dans les logs de chaque instance de module qu'elle est bien lancée

/opt/idneuf/ori-oai/tomcat-<nom\_instance>/logs/catalina.out

B) Vérifier dans les logs de chaque instance de module ne signale pas d'erreur dans son fonctionnement

/opt/idneuf/ori-oai/logs/ori-oai-<instance\_name>.log

C) Si un module n'arrive pas à se lancer (accès depuis sont URL) après le démarrage

```
/etc/init.d/tomcat-ori-search stop 
/etc/init.d/tomcat-ori-index stop
```

```
rm -rf /opt/idneuf/ori-oai/tomcat-search/temp/* 
rm -rf /opt/idneuf/ori-oai/tomcat-index/temp/*
```
## **Note:**

Pour prévenir de potentiels problèmes de libération et d efuite de mémoire qu niveau de l'environnement JAVA exécutant le service ORI-OAI un cron a été mis en place (sous root) pour redémarrer le moteur tous les Samedis à 23h00 via le script /etc/init.d/tomcat-ori-oai

# FINE TUNING

Pour ajuster les performances, il est possible de modifier les paramètres de l'environnement java pour chaque module dans:

```
/opt/idneuf/ori-oai/install/ori-oai-quick-install-2.1.0-alpha/
tomcat.properties
```
#### Entre autre paramètres:

<INSTANCE\_NAME>\_MAX\_PERM\_SIZE (Reserved MEM) <INSTANCE\_NAME>\_JAVA\_OPTS\_XMS (Min MEM) <INSTANCE\_NAME>\_JAVA\_OPTS\_XMX (Max MEM) PORT <INSTANCE NAME>AJP PORT\_<INSTANCE\_NAME>\_HTTP

Après chaque modification sur un module spécifique, il faudra redéployer ce module:

```
ant install-tomcat-<container name>
ant all-<container name>
```
# SÉCURITÉ

→ Le frontend drupal et le moteur devraient être sur le même réseau local pour optimiser les temps de réponse et sécuriser les accès via un reverse proxy et firewall commun au service IDneuf

(Le frontend Drupal et le moteur ORI-OAI communiquent entre eux via des appels croisés sur des URLs spécifiques, avant de servir le contenu au client web qui effectue une requête de connexion sur le frontend ou le moteur)

→ Bloquer l'accès sur le web aux URLs de management de chaque module tomcat Le plus simple et le plus flexible sera d'utiliser un reverse proxy pour les accès publiques et privés

→ Restreindre l'accès aux ports 818x et 838x au réseau local, et aux IP de l'AUF (pour test).

→ Pour l'environnement de DEV, autoriser l'IP du fournisseur du moteur ORI-OAI (Yohan Colmant) 193.50.193.6

# ADDENDUM

- Le dossier /opt/app/idneuf/ori-oai/src/custom-config servira à surclasser les configurations par défaut du moteur ORI-OAI, avec les configurations custom du moteur pour IDNeuf, à récupérer auprès de l'équipe ORI-OAI
- La configuration définitive du proxy ajp sera à récupérer auprés de l'équipe ORI-OAI
- La documentation d'installation et de configuration du reverse proxy à mettre en avant du service IDneuf (Frontend Drupal + moteur ORI-OAI) fera l'objet d'un autre document et n'est pas mentionnée dans le présent document
- La documentation du frontend Drupal fera l'objet d'une autre documentation

- Se référer au dossier Design Technique du projet IDneuf pour l'architecture globale du projet sur owncloud

https://nuage.auf.org/index.php/apps/files/?dir=%2F[[AUF-partage-ARI]]%2FI-Ressources-informatiques [%20%28global%29%2Fi-3000-activite-specifique%2Fi-3400-systemes-communication%2FProjets%20SI](https://nuage.auf.org/index.php/apps/files/?dir=%2F%5B%5BAUF-partage-ARI%5D%5D%2FI-Ressources-informatiques%20%28global%29%2Fi-3000-activite-specifique%2Fi-3400-systemes-communication%2FProjets%20SI%2FIDneuf%2FDesign_Technique) %2FIDneuf%2FDesign\_Technique